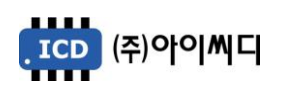

# Ext. Module ( EM20 ) 사용 설명서

Rev.B

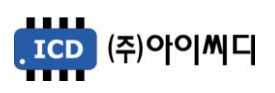

차 례

# 1. 제품 구성

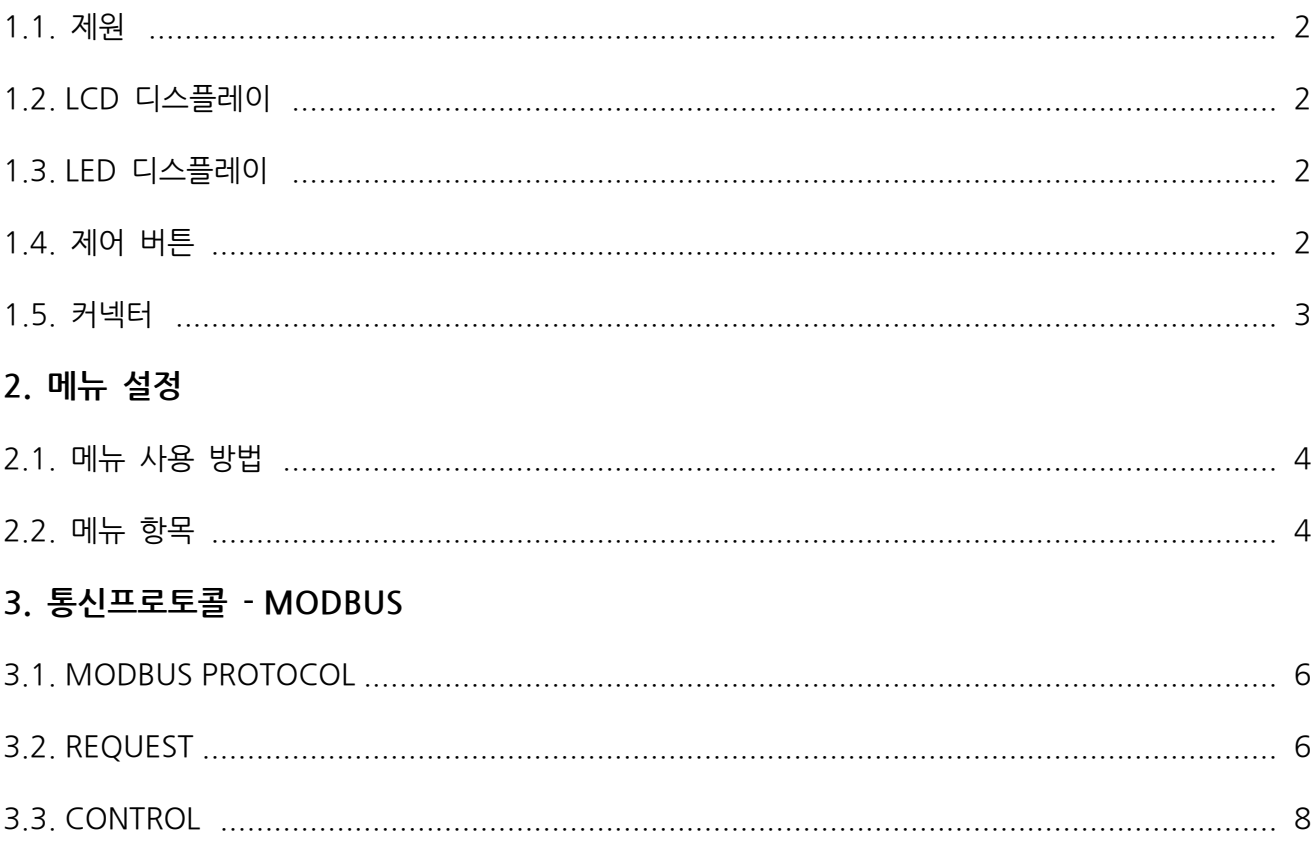

# Ext. Module

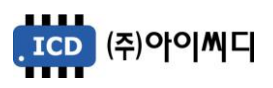

1. 제품 구성

## 1.1 제원

- MODEL : EM20
- INPUT VOLTAGE : DC 8~32[V]
- SIZE : 176.2mm(W) X 117.7mm(H) X 28.6mm(D)
- WEIGHT : 0.7[kg]
- LCD DISPLAY : D/I, D/O STATUS
- LED DISPLAY : RS485 TX, RX STATUS
- BUTTON : 3점. UP, DOWN, ENTER
- DIGITAL OUTPUT : 8점. AC 250[V] 5[A]
- DIGITAL INPUT : 8점. VDC(-) INPUT
- SERIAL COMM. : RS485

## 1.2 LCD 디스플레이

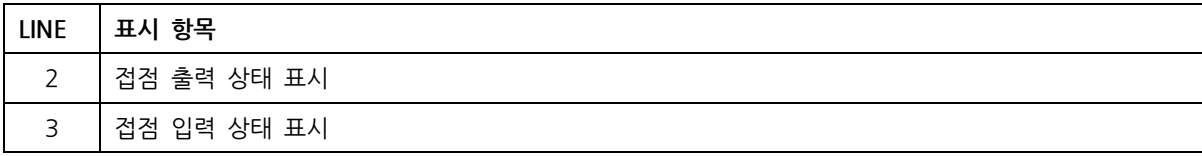

## 1.3 LED 디스플레이

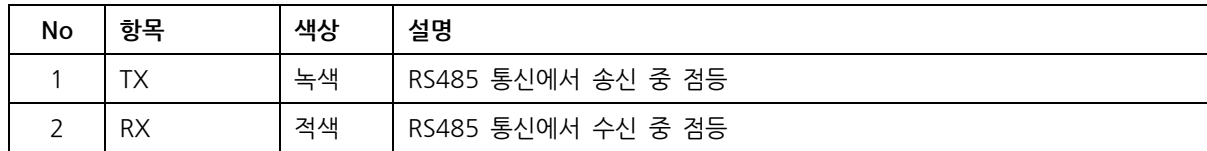

## 1.4 제어 버튼

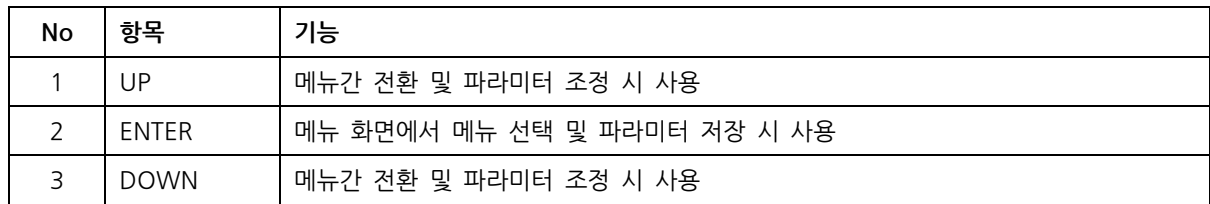

# Ext. Module

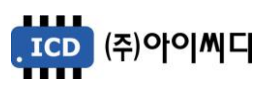

## 1.5 커넥터

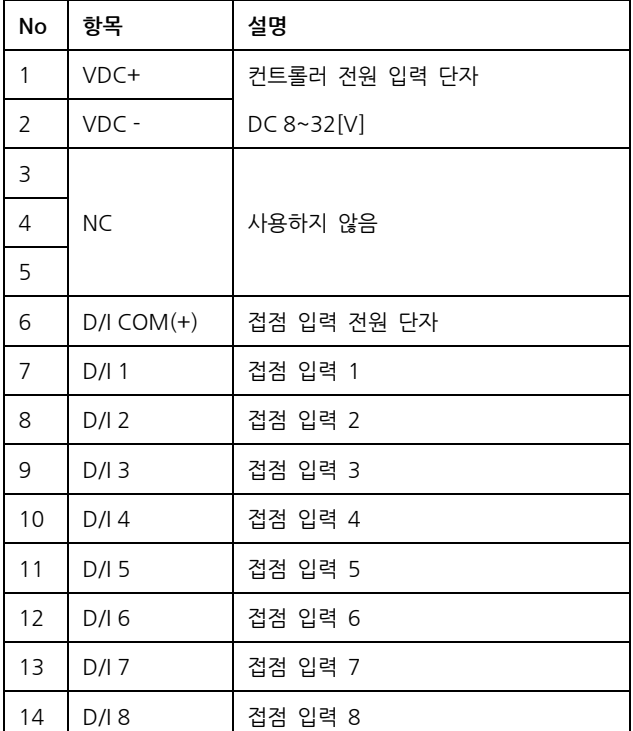

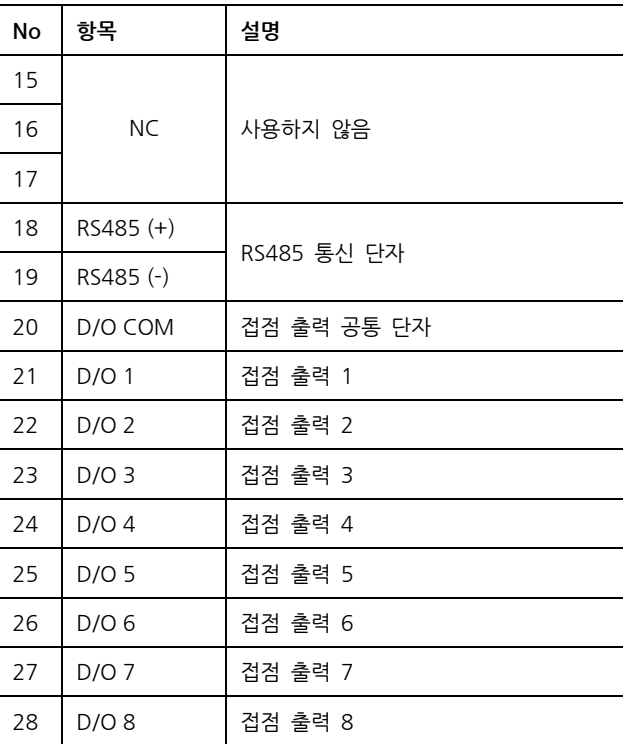

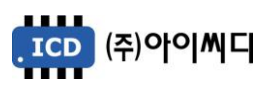

# 2. 메뉴 설정

### 2.1 메뉴 사용 방법

- 메인 화면에서 [DOWN]버튼 눌러 메뉴선택 화면으로 진입
- [UP], [DOWN] 버튼으로 메뉴 선택 후 [ENTER]버튼 눌러 파라미터 변경모드(커서 깜박임)로 진입
- [UP], [DOWN] 버튼으로 파라미터 변경 후 [ENTER]버튼 눌러 저장
- RS485 ADDRESS 메뉴에서 [UP] 버튼을 눌러 메인 화면으로 진입

## 2.2 메뉴 항목

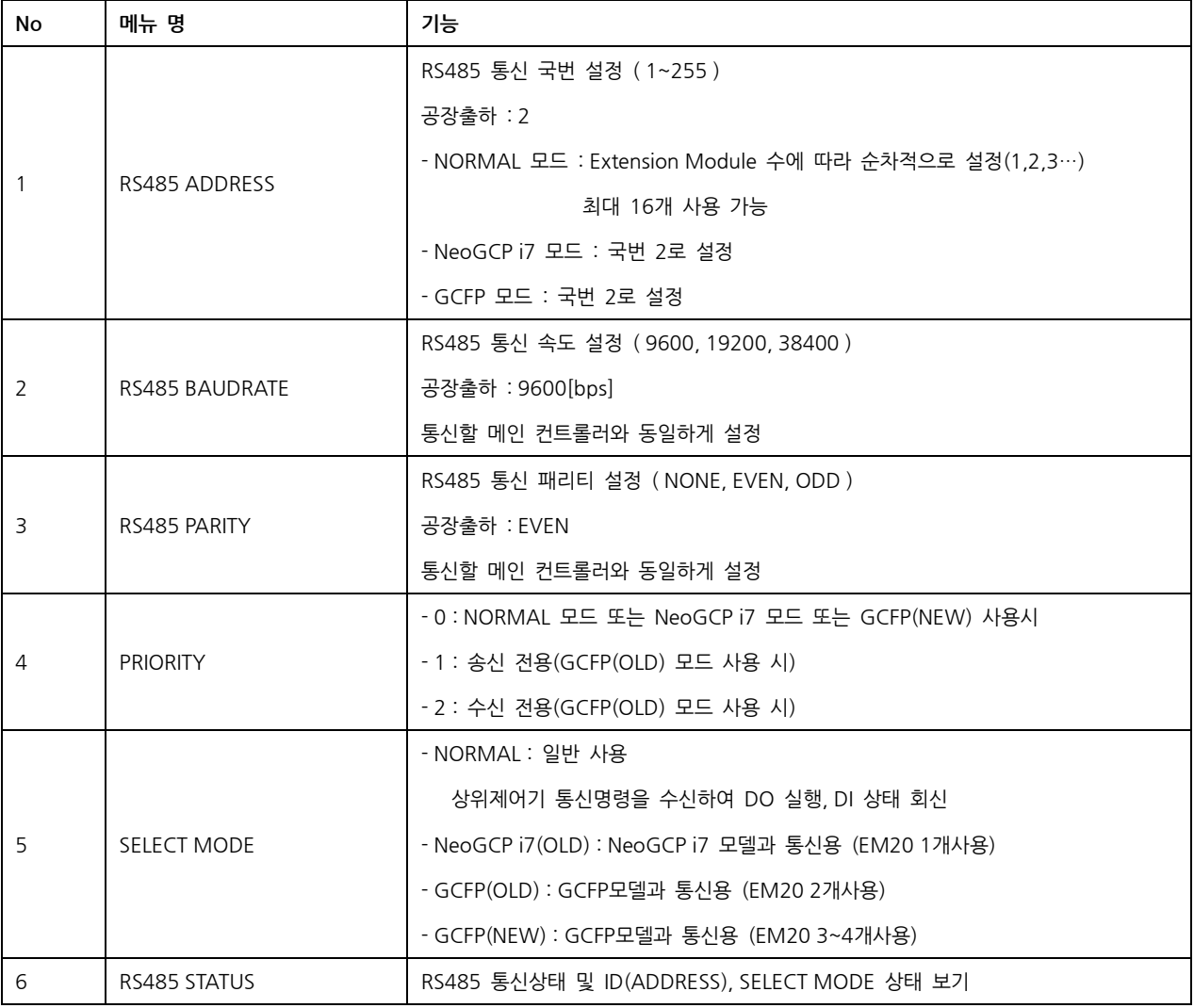

## Ext. Module

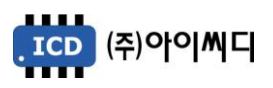

## 3. 통신 프로토콜 - MODBUS

#### 3.1 MODBUS PROTOCOL

- 1) 프로토콜 종류 : MODBUS RTU
- 2) 통신 구성 : RS485 Half Duplex
- 3) 국번 설정 : 0 ~ 255. 메뉴에서 설정 가능
- 4) Baudrate 설정 : 9600, 19200, 38400 [bps]. 메뉴에서 설정 가능
- 5) Parity 설정 : Even. Odd, None. 메뉴에서 설정 가능
- 6) Data Bit : 8 [bit]. 변경 불가
- 7) Stop Bit : 1 [bit]. 변경 불가
- 8) 지원 Function Code : Request(04h), Command(10h)
- 9) 지원 Exception Code : Illegal Function(01h), Illegal Address(02h), Illegal Data Value(03h)

## 3.2 REQUEST (04h, SELECT MODE : NORMAL)

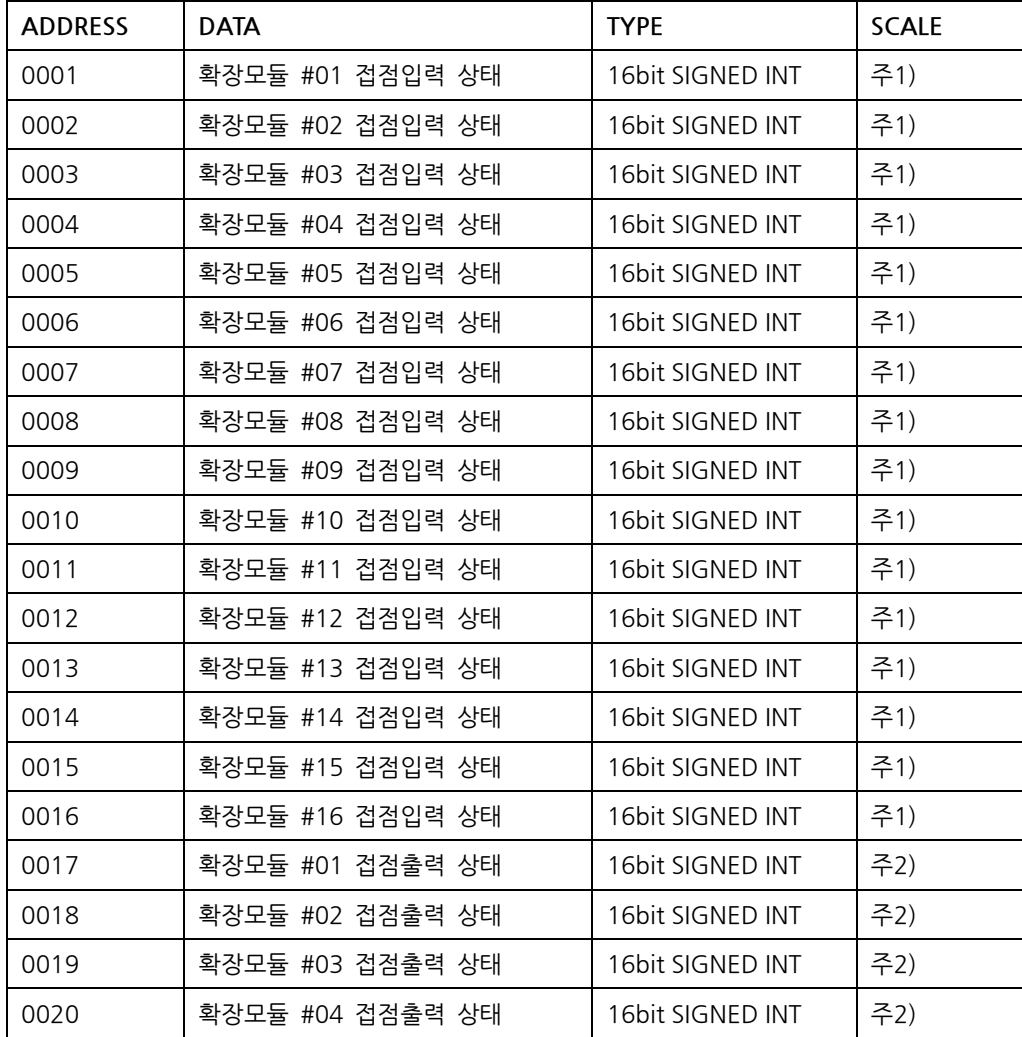

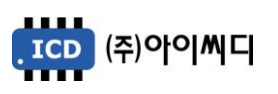

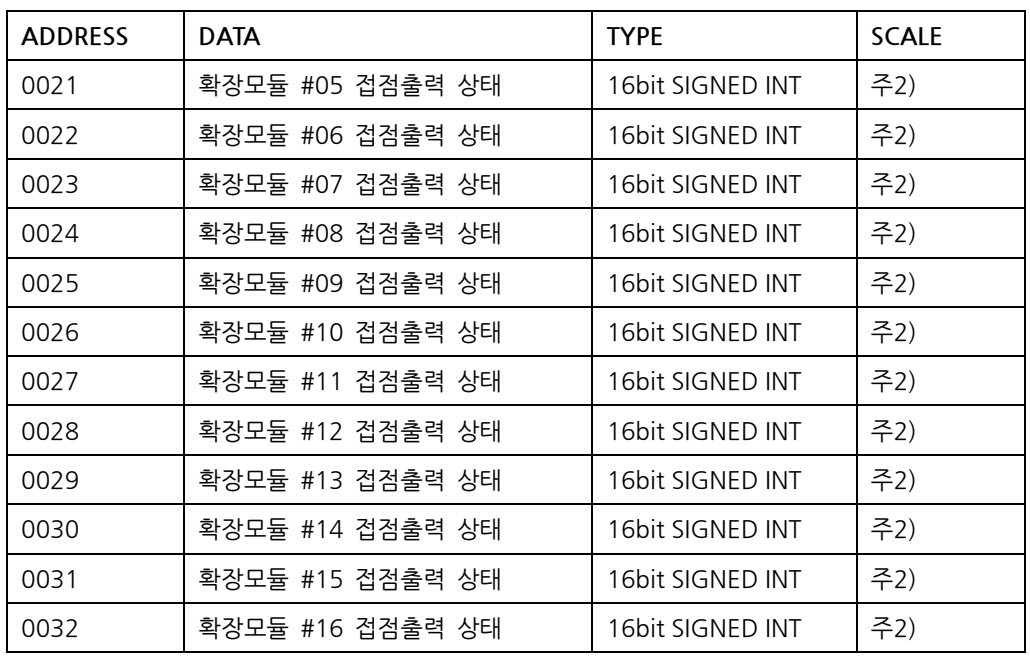

## \*\* Protocol 예)

- COMM Address 2, 주소 0004 (확장모듈 #04 접점입력 상태)의 DATA 2 Byte요청

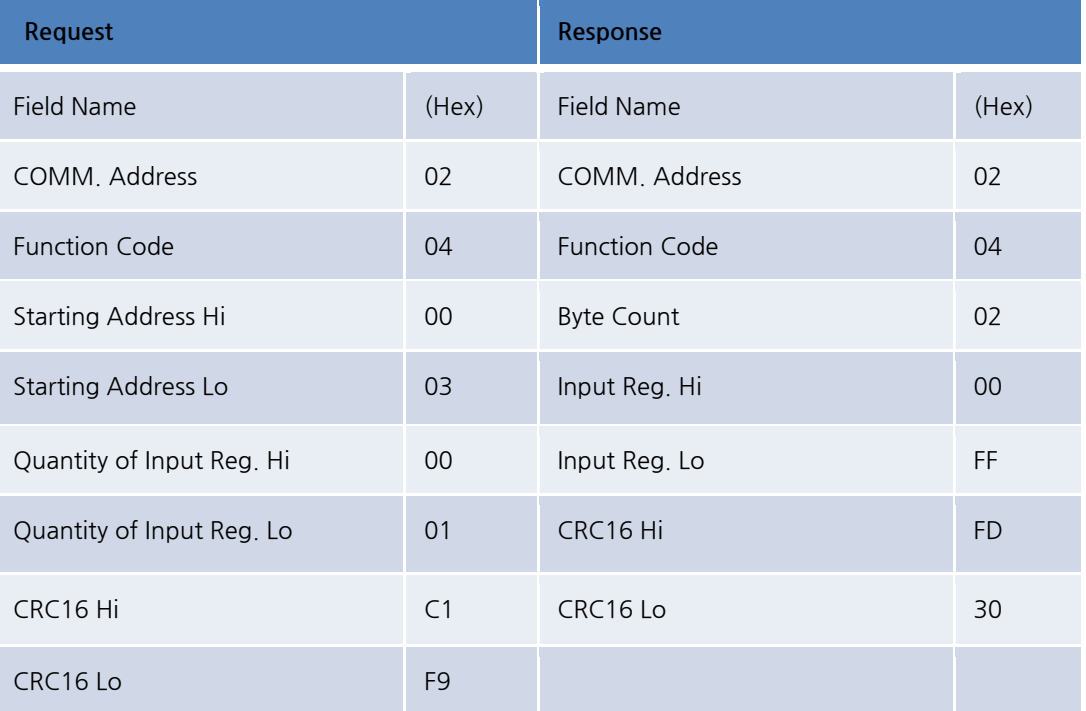

-. 시작번지(Starting Address)는 매뉴얼 상의 주소 -1 이 요청번지임

## 3.3 CONTROL (10h, SELECT MODE : NORMAL)

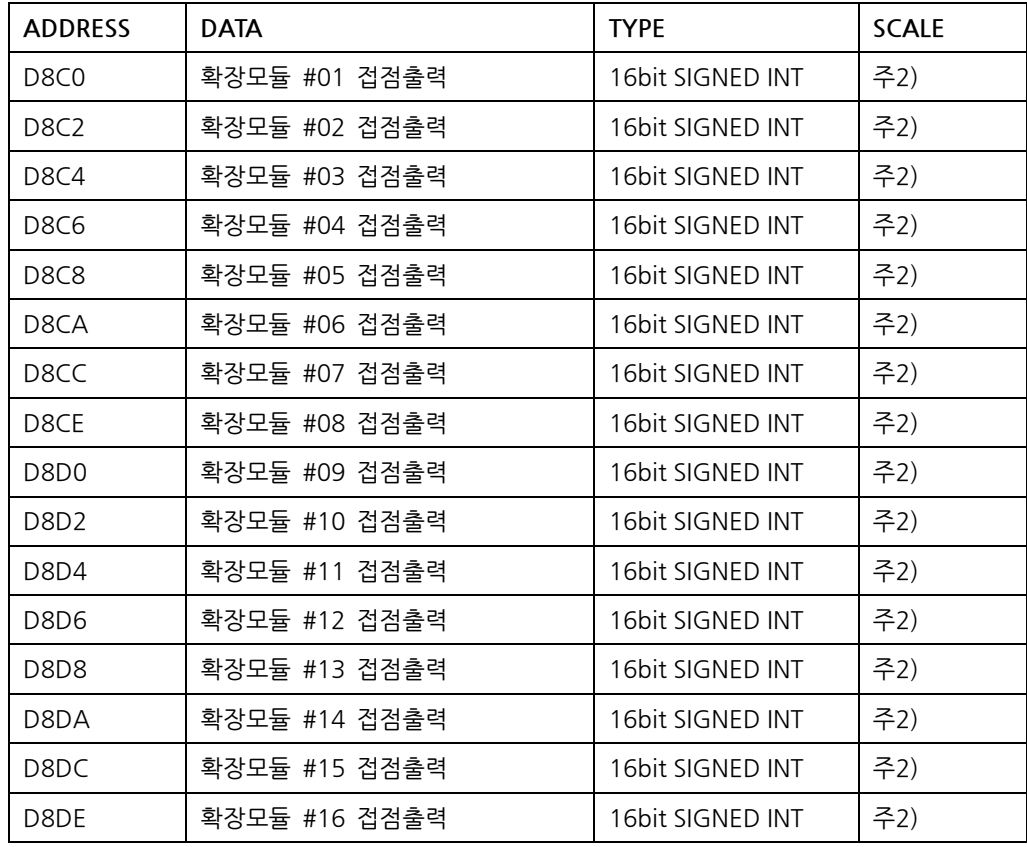

## \*\* Protocol 예 1)

#### - 확장모듈 #02 의 DO(접점출력) 1, 2 출력 명령 : COMM Address 2, D8C2 번지

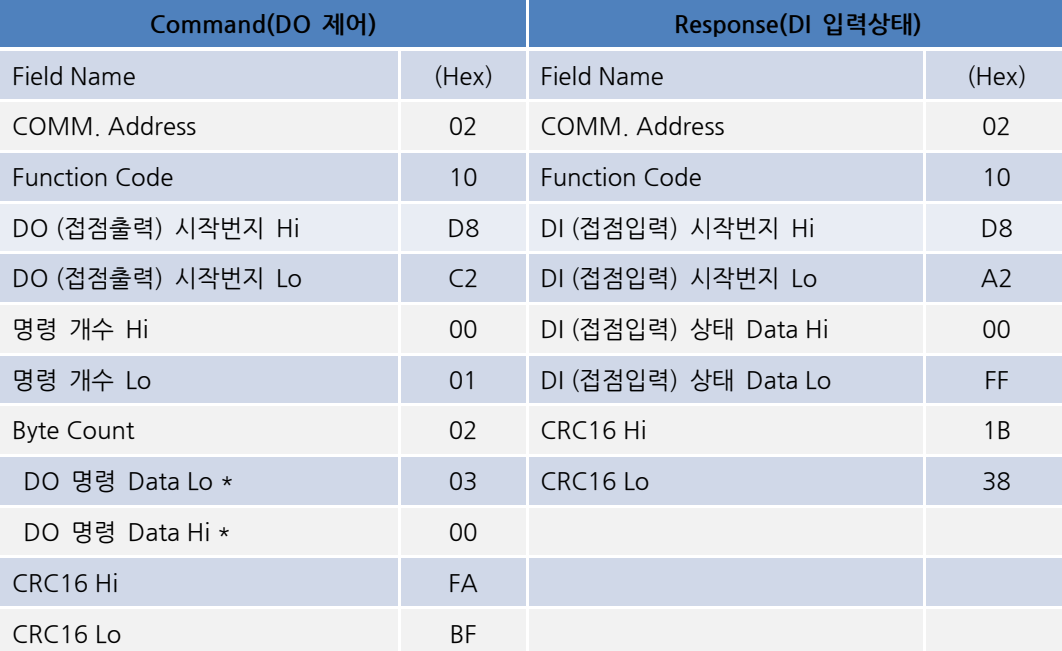

- 시작번지(Starting Address)는 매뉴얼 상의 주소가 요청번지임(절대번지)

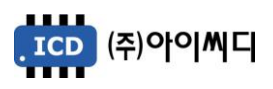

- DO 명령 Data는 메모리에 직접 쓰기 위해 Lo, Hi 순(little-endian)으로 설정됨

- 접점출력 명령을 젂송하면 회신은 접점입력 상태를 회신함.

#### \*\* Protocol 예 2 - N대 동시명령)

## - 확장모듈 2대 #1 DO 1, 2/ #2 DO 3 접점출력 명령

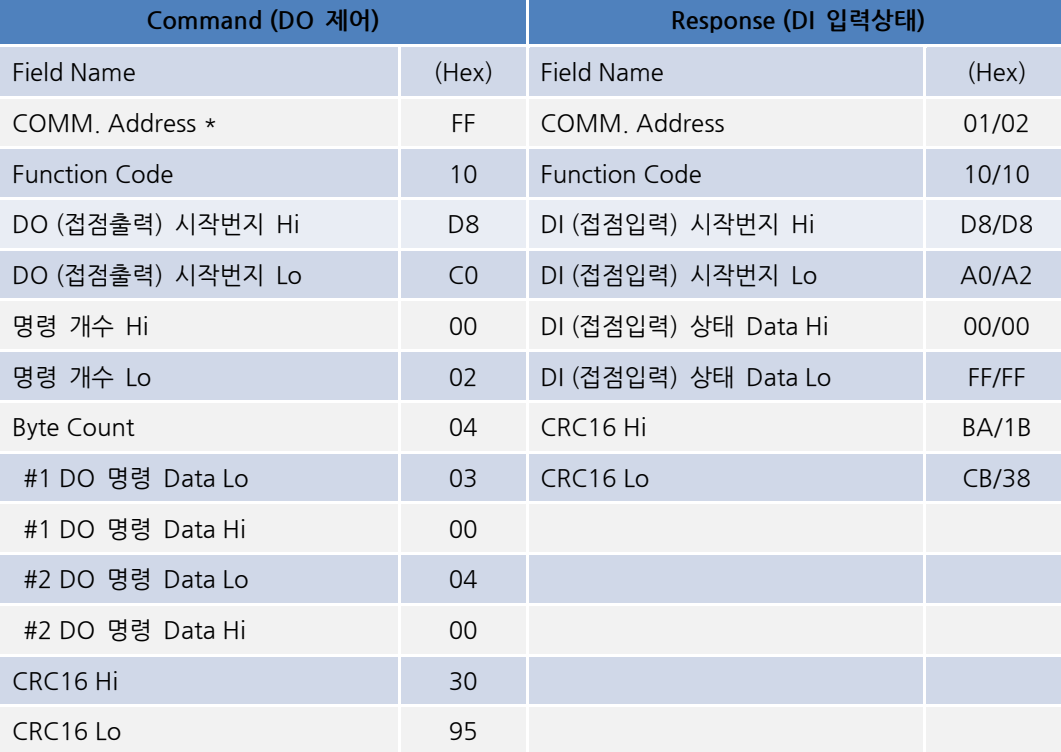

- COMM Address 0xFF 경우 연결된 확장모듈 모두의 명령임.

. 확장모듈 회신 간격 : 100ms \* 확장모듈 COMM Address

(ex. COMM Address 1 : 100ms, COMM Address 2 : 200ms, COMM Address 3 : 300ms … )

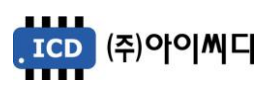

## 주1 ) BIT FIELD

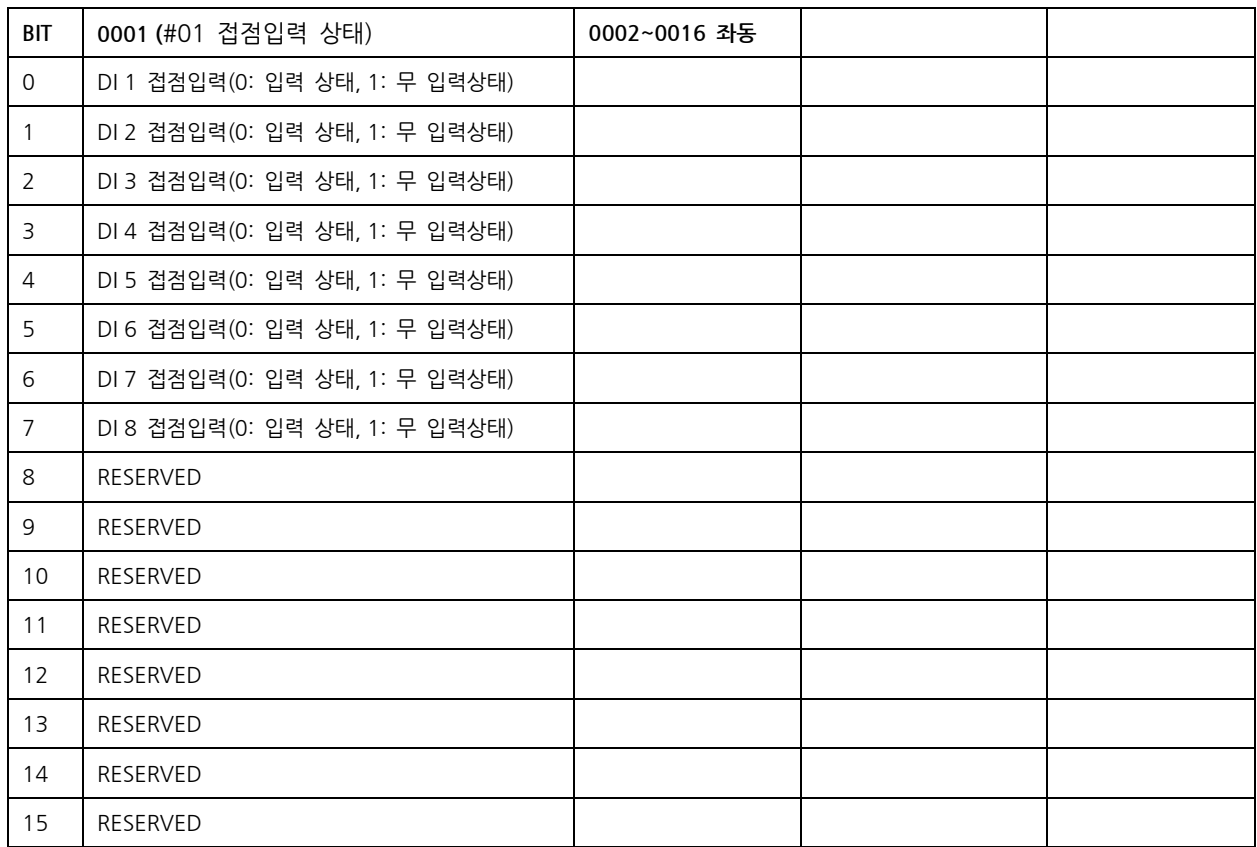

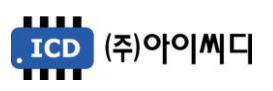

## 주2 ) BIT FIELD

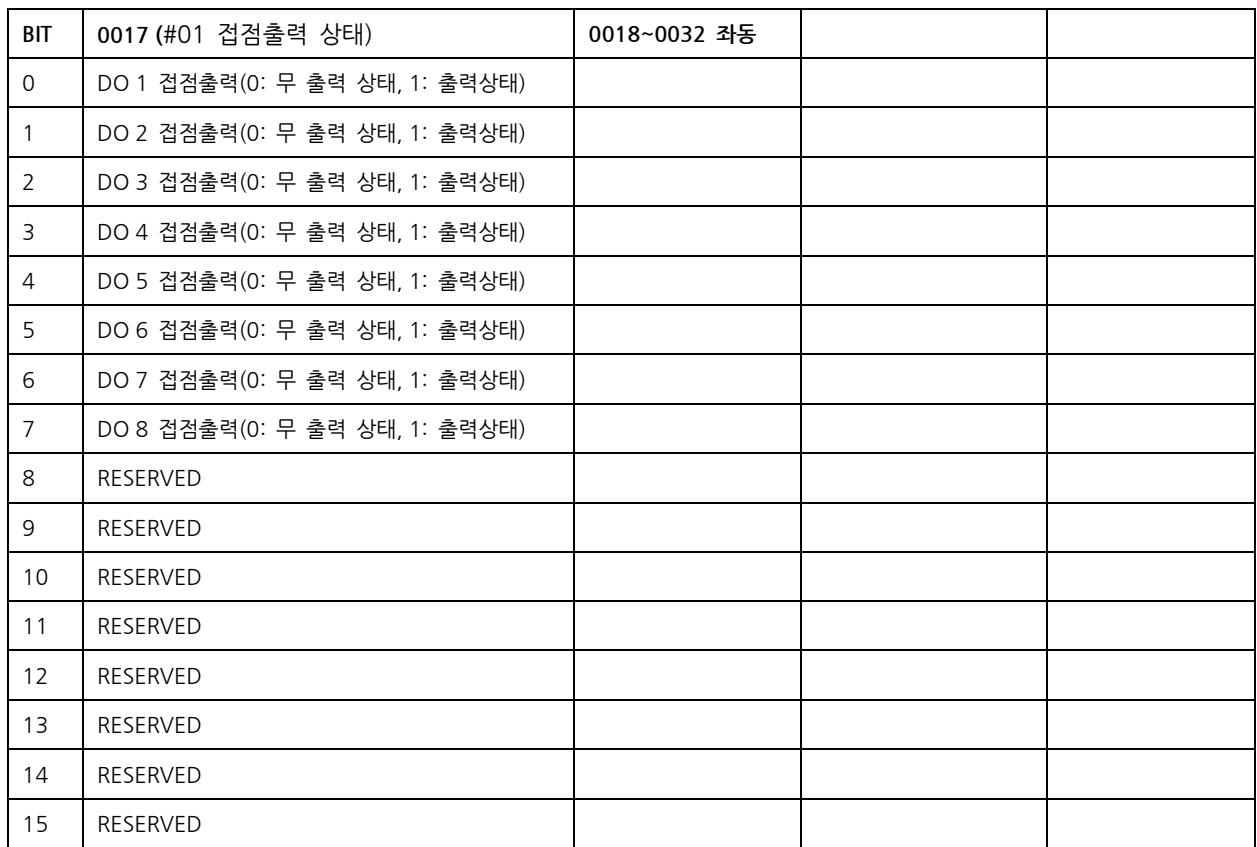